# **DigiPlus: Hinweise zum webbasierten Unterrichten und Distanzlernen**

# **Text and media smart 2**

### **Check-in**

**1 Talking about novels SB S. 124**

**Media skills:** Den eigenen Standpunkt visualisieren

**MKR NRW:** 3.1 Kommunikations- und Kooperationsprozesse **KMK:** 2.1. Interagieren

**Lernziel**: Vorwissen aktivieren

**Tools/Anwendungen**: Miro, Flinga

**Web-basierte Durchführungsoption**: In **miro.com** und **flinga.fi** kann die eigene Meinung digital dargestellt werden, indem die S sich namentlich auf einer Linie positionieren. Hierbei bietet **flinga.fi** Symbole in Form von kleinen Figuren an, die mit Namen versehen und auf einer Linie zwischen zwei gegebenen Extremen positioniert werden können. **miro.com** sowie andere Anwendungen, die Zeichenelemente beinhalten, ermöglichen dies auch, allerdings ohne Figurensymbole. Hier müsste auf andere geometrische Formen zurückgegriffen werden. Die digitale Umsetzung dieser Meinungsabfrage ermöglicht ein späteres Überprüfen auf Meinungsänderung durch eine Wiederholung der Abfrage.

**Zeitlicher Aufwand**: 10 Minuten

**2 Quotations? SB S. 124**

**Media skills:** Kurz und präzise die eigene Meinung formulieren

**MKR NRW:** 3.1 Kommunikations- und Kooperationsprozesse **KMK:** 2.1. Interagieren

**Lernziel**: Verfügbarkeit von sprachlichen Mitteln und sprachlicher Korrektheit; Kommunikative Kompetenzen ausbauen; Schreiben; Umgang mit Texten und Medien

**Tools/Anwendungen**: Tricider, Wooclap

**Web-basierte Durchführungsoption**: Mit **tricider.com** und **wooclap.com** lassen sich Umfragen schnell erstellen. Die Meinungsabfrage zu den Zitaten könnte so digital gestaltet werden. **tricider.com** erlaubt dabei auch die Wertung bereits geäußerter Meinungen und Thesen und bietet damit ein recht großes Spektrum an Meinungsabfragen. **wooclap.com** erlaubt die Zustimmung zu vorgefertigten Aussagen.

#### **Zeitlicher Aufwand**: 20 Minuten

**Methodisches Vorgehen**: L pflegt die Zitate als die Aspekte ein, über die abgestimmt werden soll. Die S äußern ihre Meinung bei **wooclap.com** entweder zu von L antizipierten möglichen Meinungen, so dass eine Zustimmungsgewichtung entsteht. Bei **tricider.com** formulieren die S ihre Meinung selbst und nehmen durch

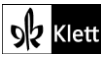

Zustimmung Stellung zu den Äußerungen ihrer Mitschüler. So ergibt sich ein mehr oder weniger differenziertes Meinungsbild der S.

## **Station 1**

The new school?  $\rightarrow$  SB S. 126

**Media skills:** Kurz und präzise die eigene Meinung formulieren

**MKR NRW:** 3.1 Kommunikations- und Kooperationsprozesse, 3.2 Kommunikations- und Kooperationsregeln **KMK:** 2.1. Interagieren, 2.2. Teilen

**Lernziel**: Verfügbarkeit von sprachlichen Mitteln und sprachlicher Korrektheit; Kommunikative Kompetenzen ausbauen; Sprechen; Konstruktive Kritik üben

Zur Durchführung sei an dieser Stelle auf die Ausführungen zu Unit 3, 5 Diego's New York hingewiesen.

#### **5 A closer look at Arnold SB S. 127**

**Media skills:** Kollaboratives Schreiben von Texten, hier Steckbriefen

**MKR NRW:** 3.3 Kommunikation und Kooperation in der Gesellschaft, 4.1 Medienproduktion und Präsentation **KMK:** 2.3. Zusammenarbeiten, 3.1. Entwickeln und Produzieren

**Lernziel**: Verfügbarkeit von sprachlichen Mitteln und sprachlicher Korrektheit; Kommunikative Kompetenzen ausbauen; Schreiben; Umgang mit Texten und Medien

**Web-basierte Durchführungsoption**: Zur Arbeitsteilung kann ein kollaboratives Schreibtool genutzt werden, siehe hierzu "Übergreifende Hinweise" zum Thema "Kollaboratives Schreiben".

#### **6 Talking about the narrator SB S. 128**

**Media skills:** Brainstorming

**MKR NRW:** 3.3 Kommunikation und Kooperation in der Gesellschaft **KMK:** 2.3. Zusammenarbeiten

**Lernziel**: Verfügbarkeit von sprachlichen Mitteln und sprachlicher Korrektheit; Kommunikative Kompetenzen ausbauen; Schreiben

**Tools/Anwendungen**: Answergarden, Wooclap, Oncoo

**Web-basierte Durchführungsoption**: Je nachdem, ob eine Wortwolke oder eine Wortsammlung entstehen soll, bieten sich unterschiedliche Anwendungen an. Mit **answergarden.ch** und **wooclap.com** können Wortwolken erstellt werden (siehe hierzu die Hinweise zu Unit 4, Station 2 Native Americans in the Pacific Northwest).

Die Kartenabfrage von **oncoo.de** ermöglicht eine Begriffssammlung, die an eine Metaplan-Kartenabfrage erinnert. Die S schicken über eine spezielle S-Ansicht für sie passende Begriffe an den Bildschirm, auf dem die L-Ansicht zu sehen ist und auf der die digitalen Karten "angeheftet" werden.

#### **Zeitlicher Aufwand: 15 Minuten**

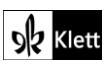

**Methodisches Vorgehen**: Bei **oncoo.de** startet man die Anwendung über den gelben Knopf und wählt die Option "Kartenabfrage". Hierfür kann ein Passwort vergeben werden, dies ist aber für eine einfache Umfrage nicht nötig. Dann werden ein Link und ein QR-Code generiert, die man an die S weitergibt. Über diesen Link und Code können die S später an der Umfrage teilnehmen bzw. kommt man selbst wieder zur Umfrage zurück. Nach Bestätigen von "Los geht's" erscheint der Bildschirm von L. Hier kann ein Titel eingepflegt und später die Umfrage gesteuert werden. Um auf den Bildschirm zu gelangen, den die S später sehen, wählt man sich über den zuvor generierten Link als "Schüler" ein. Hier geben die S später in ein Textfeld Begriffe ein, die schließlich mit unterschiedlichen farbigen Hintergründen "an die Tafel" gesendet werden.

Über die Einwahl "Lehrer" gelangt man in die Ansicht, von der aus die Umfrage gesteuert wird. Hier können Farbe, Wortlaut etc. der eingehenden Karten geändert werden. Über das Raketensymbol am rechten Rand wird ein Stop der Umfrage herbeigeführt.

#### **11 Your turn: Banning the novel SB S. 130**

**Media skills:** Den eigenen Standpunkt visualisieren

**MKR NRW:** 3.1 Kommunikations- und Kooperationsprozesse **KMK:** 2.1. Interagieren

**Lernziel**: Metareflexion zu einer Lektüre, Meinungsbildung

An dieser Stelle sei auf die Ausführungen oben zu Check-in, 1 Talking about novels hingewiesen.

## **Options**

**16 Creating a book cover SB S. 133**

**Media skills:** Erstellen eines visuellen Mediums auf Grundlage eines Textes

**MKR NRW:** 4.1 Medienproduktion und Präsentation, 4.2 Gestaltungsmittel, 4.4 Rechtliche Grundlagen **KMK:** 3.1. Entwickeln und Produzieren, 3.2. Weiterverarbeiten und Integrieren, 3.3. Rechtliche Vorgaben beachten

**Lernziel**: Umgang mit Texten und Medien

**Tools/Anwendungen**: Pages, Canva

**Web-basierte Durchführungsoption**: **Pages** und **canva.com** sind Anwendungen, die die Erstellung eines Buchcovers erleichtern können, da aus vielen Vorlagen ausgewählt werden kann und anschaulich durch die Bedienung geführt wird.

**Zeitlicher Aufwand**: 2 x 45 Minuten

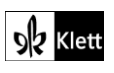